家族のご登録はファミリー登録機能を利用しよう!

メールアドレスをお持ちでないお子様も、保護者の方が「ファミリー登録」の手続きを行うことで、j-futsal へ プレーヤー登録ができ、チームに所属することができます。

※ファミリー登録機能はご家族間限定でご利用いただける機能となっております。

ファミリー登録方法マニュアル

- (1) j-futsal (<https://j-futsal.jfa.jp/>) にアクセスし、ログインをする。
- (2)TOP ページ右上の「マイページ」ボタンをクリック。

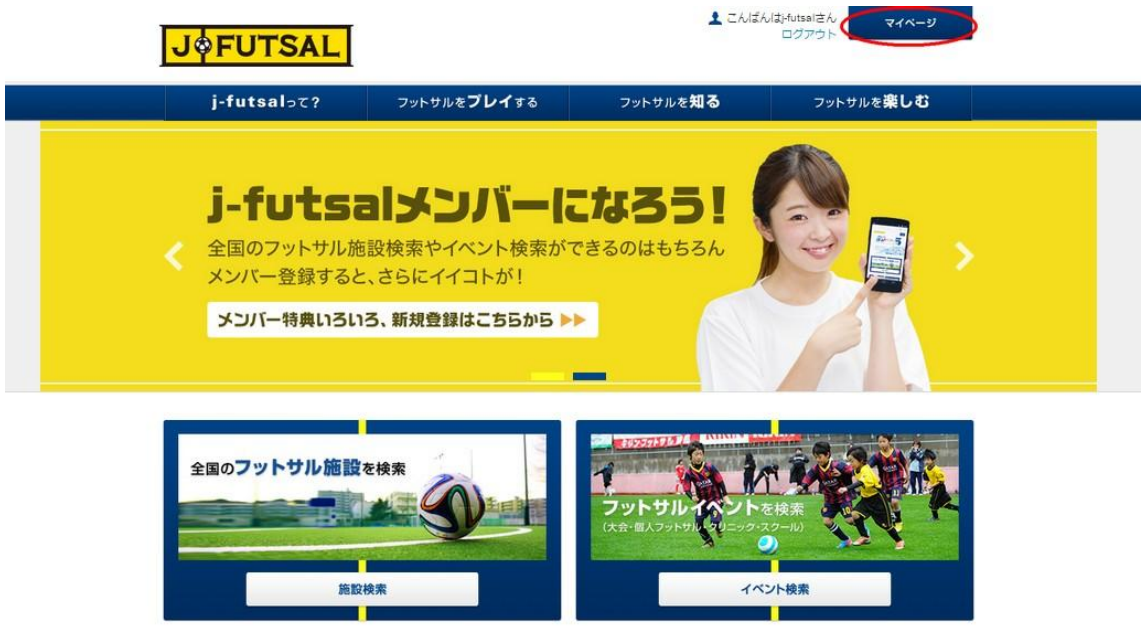

(3)マイページの「ファミリー」タブをクリックし、「ファミリーメンバーの新規登録」ボタンをクリック

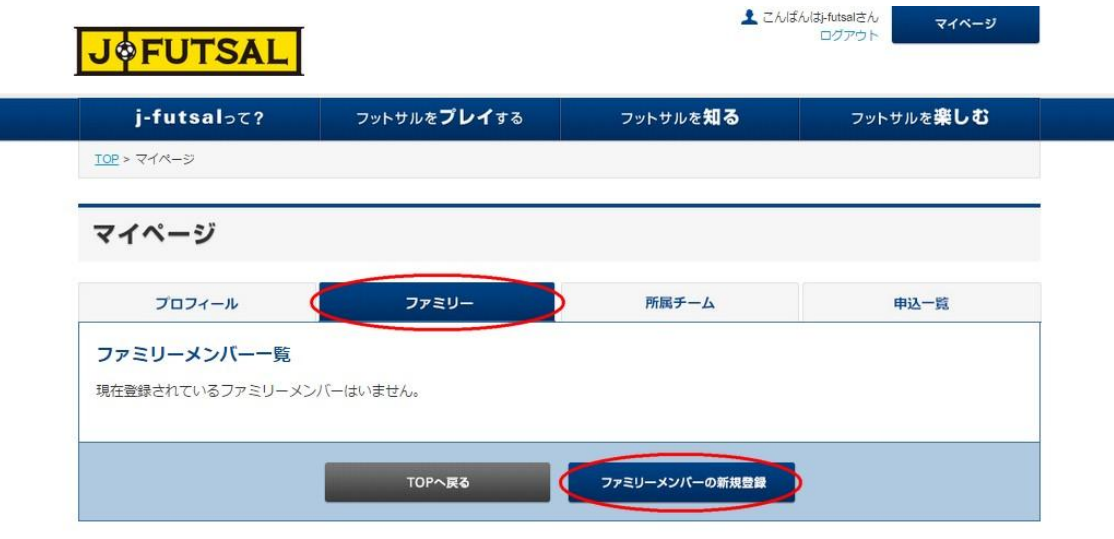

(4)登録したいご家族の情報を入力し、「入力内容を確認する」をクリック

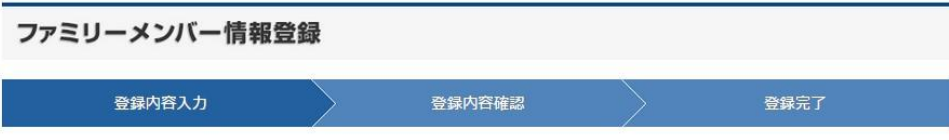

## ファミリーメンバー情報入力

登録するファミリーメンバーの情報を入力して、「入力内容を確認する」ボタンをクリックして下さい。

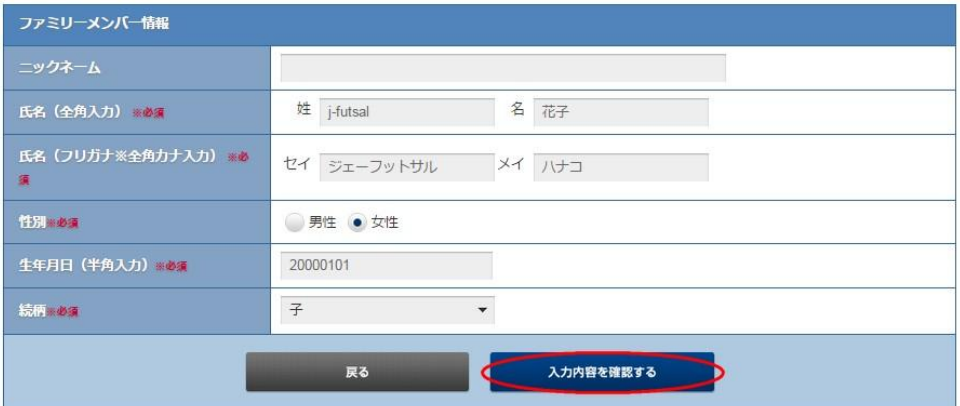

(5)入力したチーム情報に誤りがないか確認し、ページ下部「登録する」ボタンをクリック

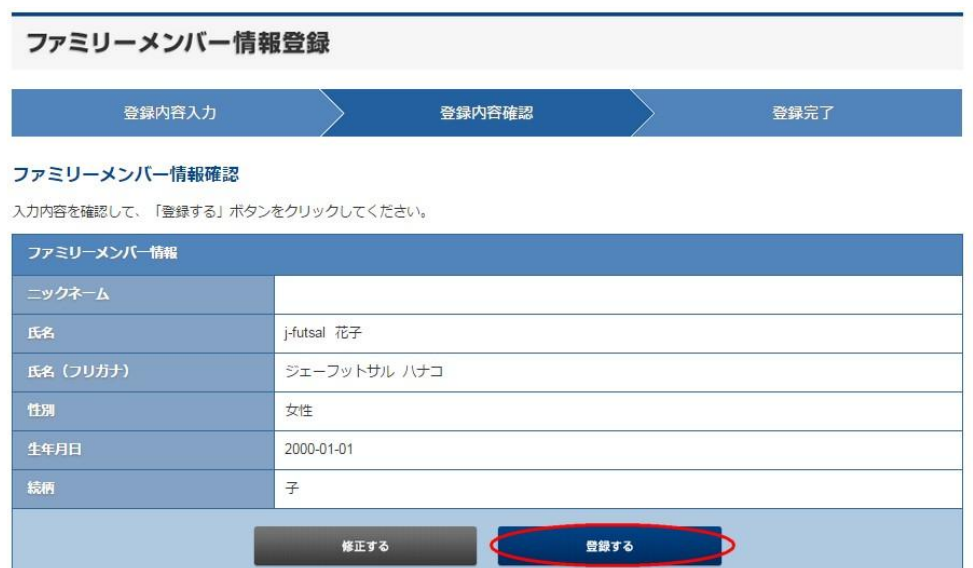

(6)ファミリーメンバー登録完了画面に変わり、これでご家族のファミリー登録ができました。

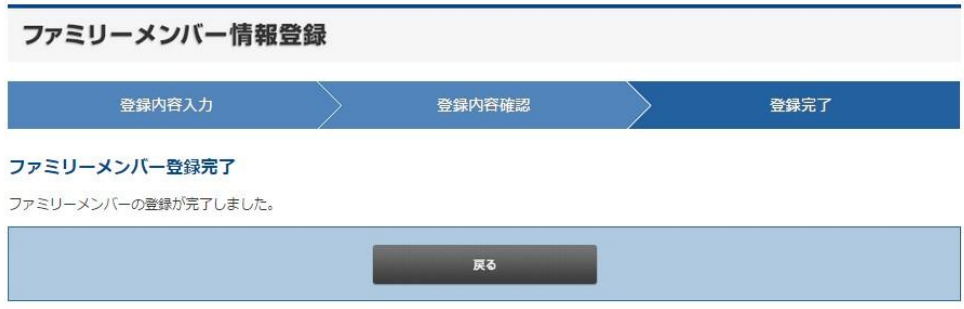

(7)ファミリーメンバーの情報はマイページの「ファミリー」タブよりご確認いただけます。

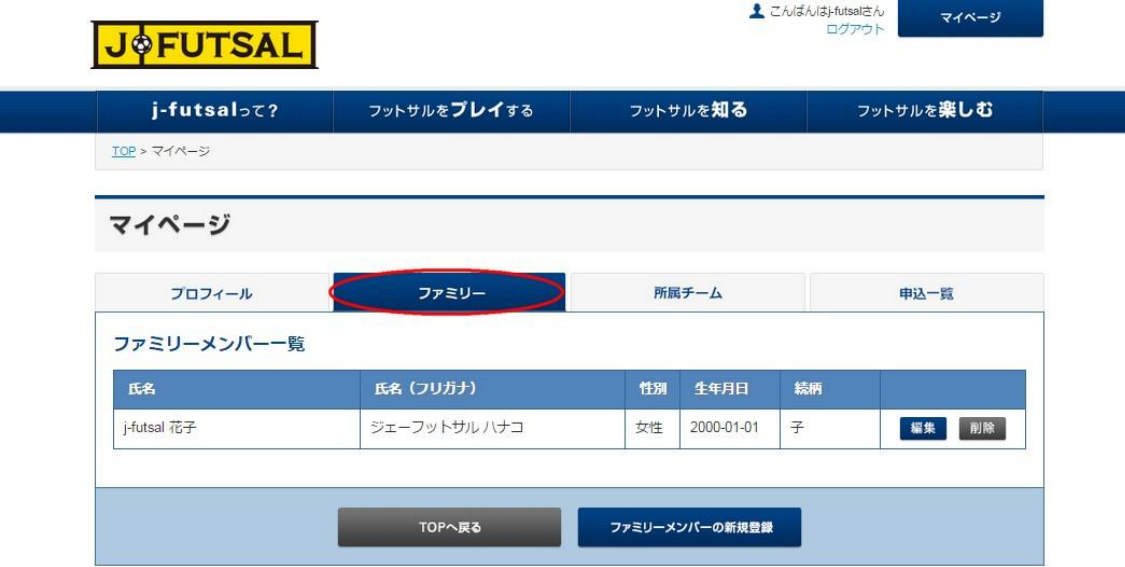

■チームの作り方マニュアル

<http://www.jfa.jp/news/00006441/> ■ EXILE CUP 公式サイト <http://www.exilecup.jp/>